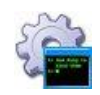

# **AlwaysUp Command-Line Tools Manual**

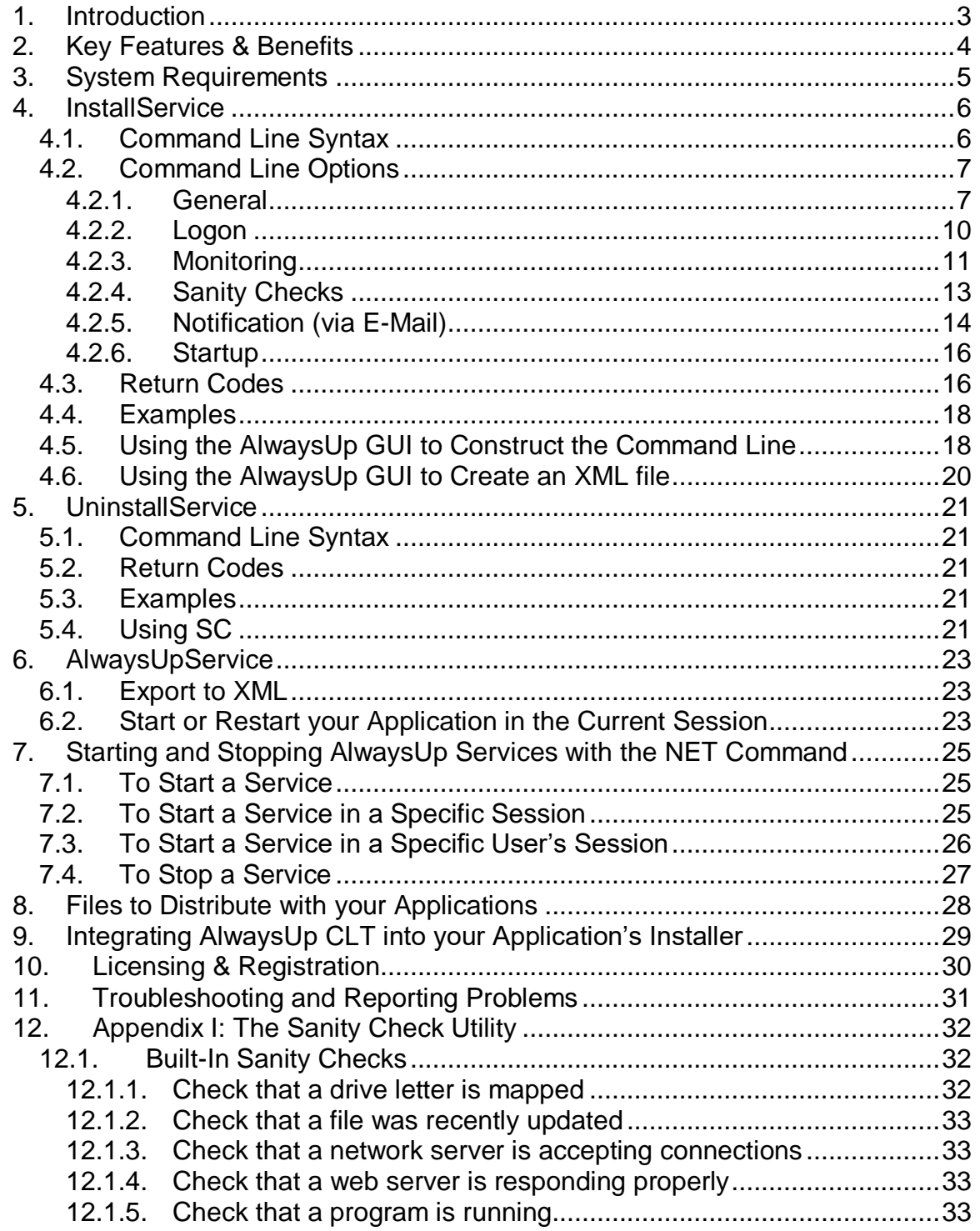

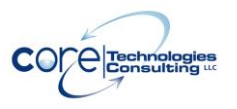

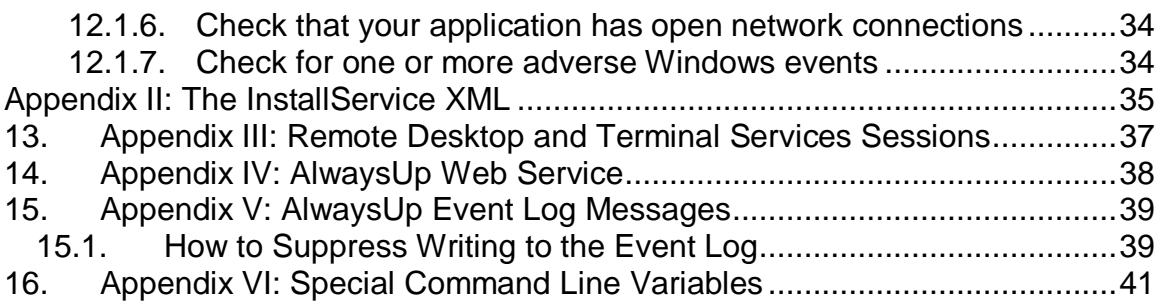

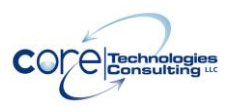

AlwaysUp Command-Line Tools Manual Version 16.0

### <span id="page-2-0"></span>**1. Introduction**

The AlwaysUp command-line tools (CLT) are designed to run and manage any Win32 executable, batch file, or shortcut as a Windows service. Developers can easily integrate and distribute them as a part of their own applications.

Find out more about AlwaysUp CLT at:

<https://www.coretechnologies.com/products/AlwaysUp/AlwaysUpCLT/>

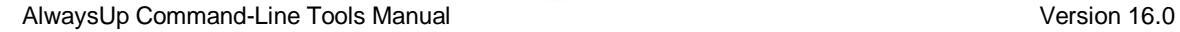

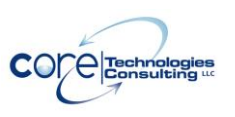

## <span id="page-3-0"></span>**2. Key Features & Benefits**

- Runs your application (32/64-bit executable, batch file or shortcut) as a Windows Service
- Monitors your application and restarts it whenever it fails
- Able to manage virtually any Win32 application with minimal configuration
- Able to detect and restart applications that hang, hog the CPU or consume too much memory.
- Able to start your application as the system boots, to run when no user is logged in and to run despite logon/logoffs -- all to guarantee uptime without manual user intervention
- Able to restart your application (or reboot the computer) at a scheduled time
- Able to boost your application's priority to ensure that it gets preferential treatment on the host computer
- e-mails you with details of crashes, restarts and other problems
- e-mails you daily or weekly reports on your application's performance
- Supports the integration of your own custom "sanity check" utilities, executed regularly to test if your application is functioning normally or not
- Automatically dismisses common "Application error" dialog boxes that prevent crashed applications from fully exiting
- Automatically dismisses Debug dialog boxes and logs the dialog box text for subsequent review by developers -- thus facilitating the deployment of applications in "Debug mode"
- Leverages the Windows Services API to achieve robust, low-level application control in a secure environment
- Reports all activities to the Windows Event Log
- Supports automation, to automatically fill in forms, dismiss dialogs, etc.
- Captures output from console applications.
- Very efficient; demands minimal CPU & memory resources
- No programming required!
- Easily integrates into installers

There are three programs in the suite, namely **InstallService**, **UninstallService**, and **AlwaysUpService**. Section 4 describes these programs in detail.

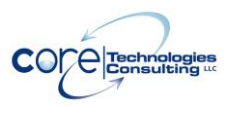

AlwaysUp Command-Line Tools Manual Version 16.0

### <span id="page-4-0"></span>**3. System Requirements**

 Windows 11/10 or Windows Server 2025/2022/2019/2016 (x86 and x64 versions).

25 MB free hard drive space for installation files.

The AlwaysUp components that manage and monitor your application are designed to be extremely frugal with machine resources. They almost always consume less than 1% of the CPU, less than 25 MB of RAM, and don't fall victim to the "memory growth" characteristic of many applications today.

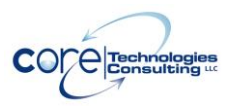

### <span id="page-5-0"></span>**4. InstallService**

InstallService is used to install (or update) an application to run as a Windows Service.

### <span id="page-5-1"></span>*4.1. Command Line Syntax*

The command line syntax for InstallService is:

#### *InstallService.exe <Application name> <App> [Options]*

or, to install using an XML file:

#### *InstallService.exe -xml <XML file name>*

where:

*<Application name>* is the name of the AlwaysUp application. The maximum length is 200 characters. Forward-slash (/) and back-slash (\) cannot be used.

*<App>* is the full command line for running the application to be monitored. If the command line contains spaces, care must be taken to ensure that it is interpreted correctly. Be sure to enclose each component that contains spaces in "backslash quotes" (\"), and then quote the whole command line. For example:

C:\Program Files\Server\Server.exe -config C:\My Files\config.ini

should be expressed as:

"\"C:\Program Files\Server\Server.exe\" -config \"C:\My Files\config.ini\""

*<XML file name>* is the full path to an existing XML file describing the service. Additional details about the XML format is available in [Appendix II.](#page-34-0)

*[Options]* are one or more options described in the next section.

*Note: Be sure to use quotes around parameters containing spaces.*

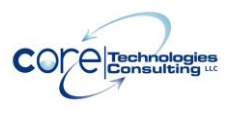

### <span id="page-6-0"></span>*4.2. Command Line Options*

To facilitate feature-driven access, we present the command line options grouped by functionality.

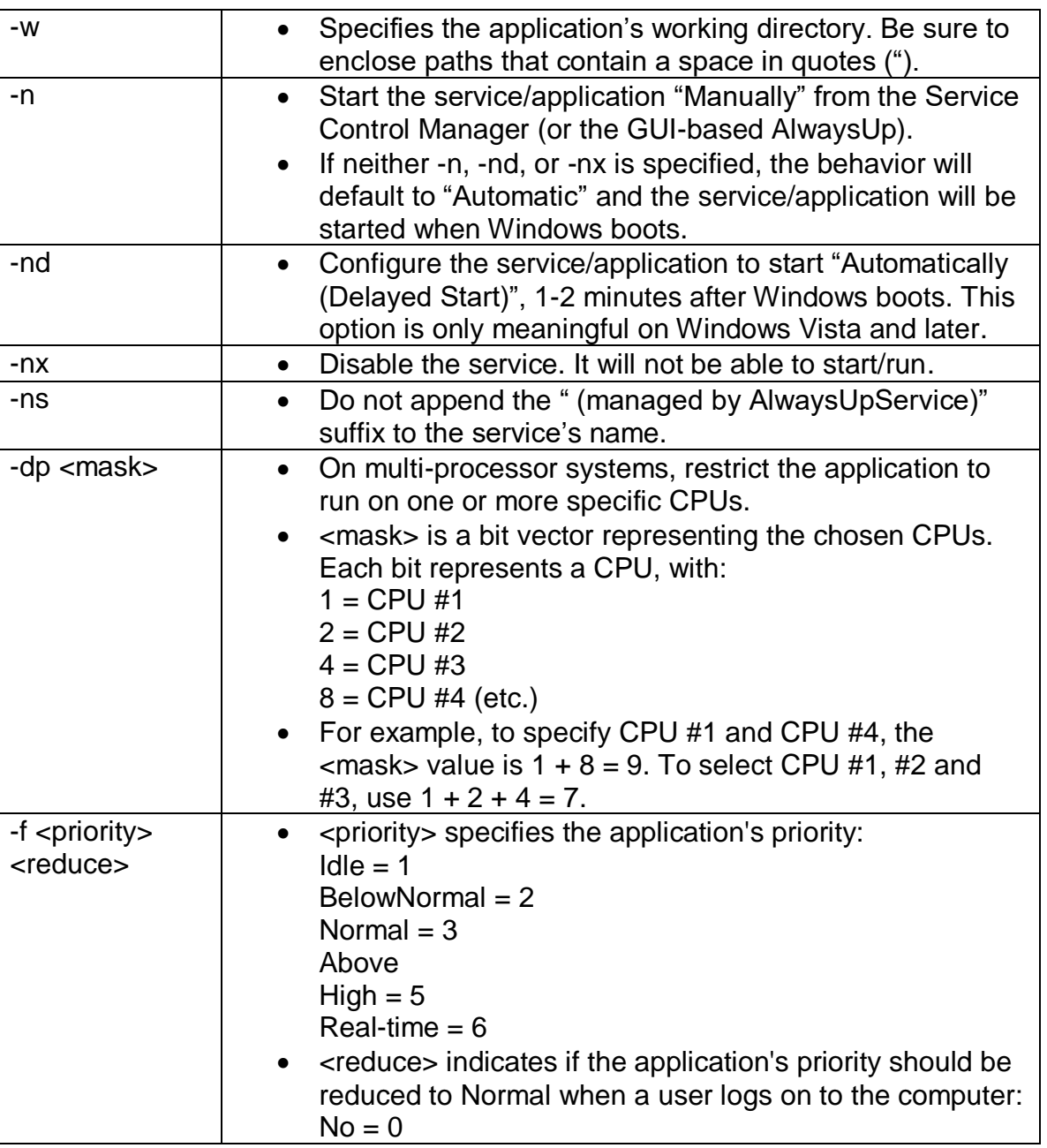

### <span id="page-6-1"></span>**4.2.1. General**

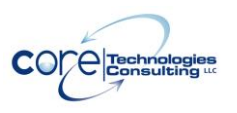

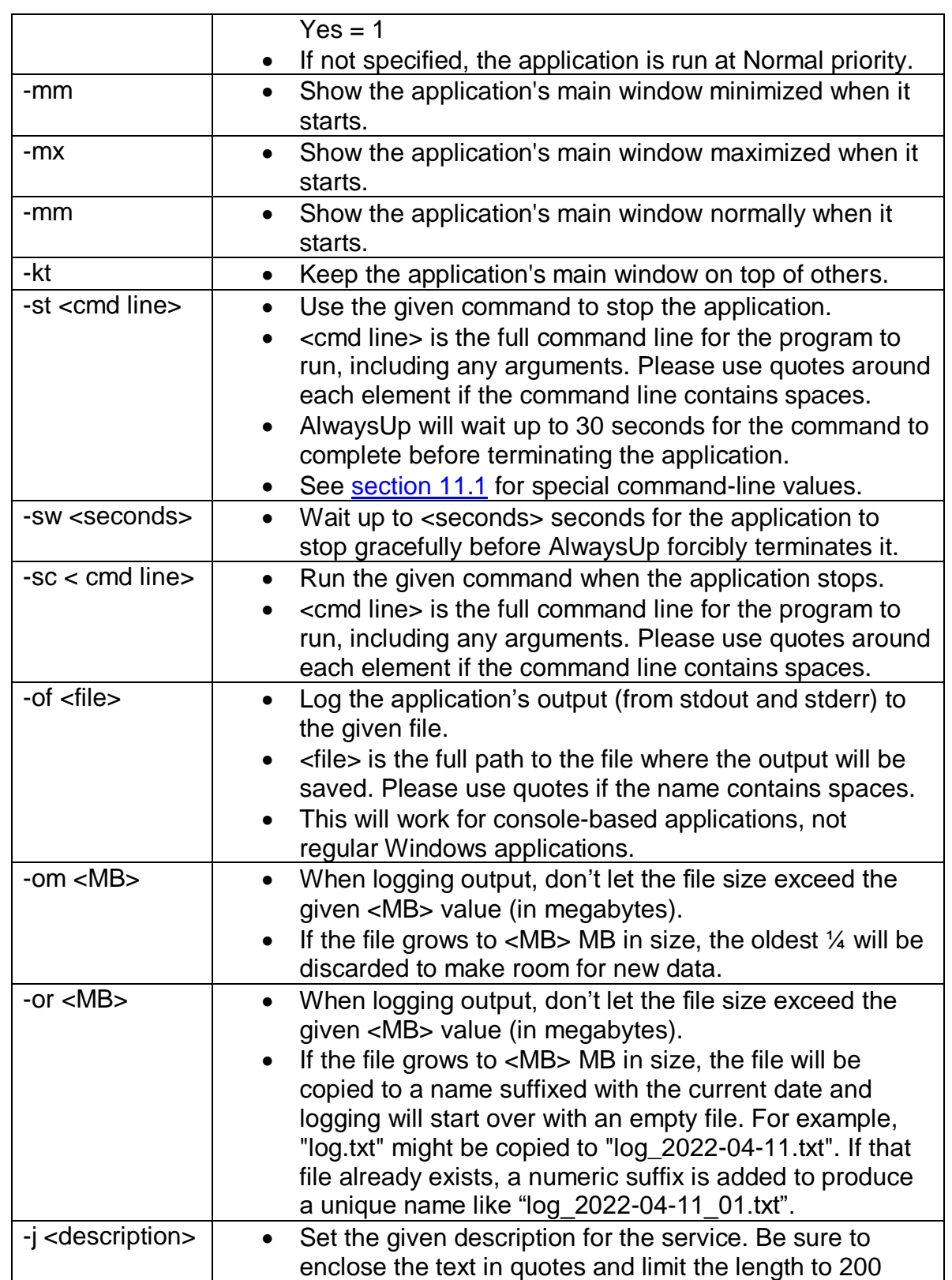

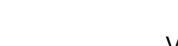

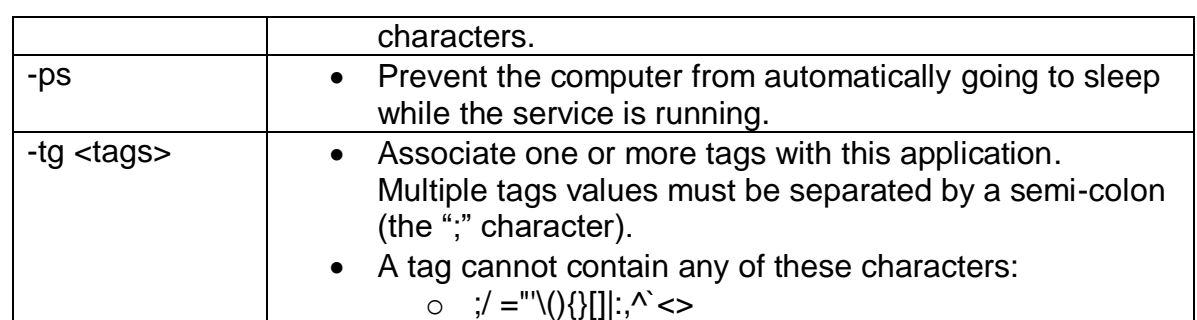

**COLE** Technologies

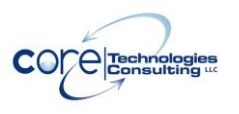

### <span id="page-9-0"></span>**4.2.2. Logon**

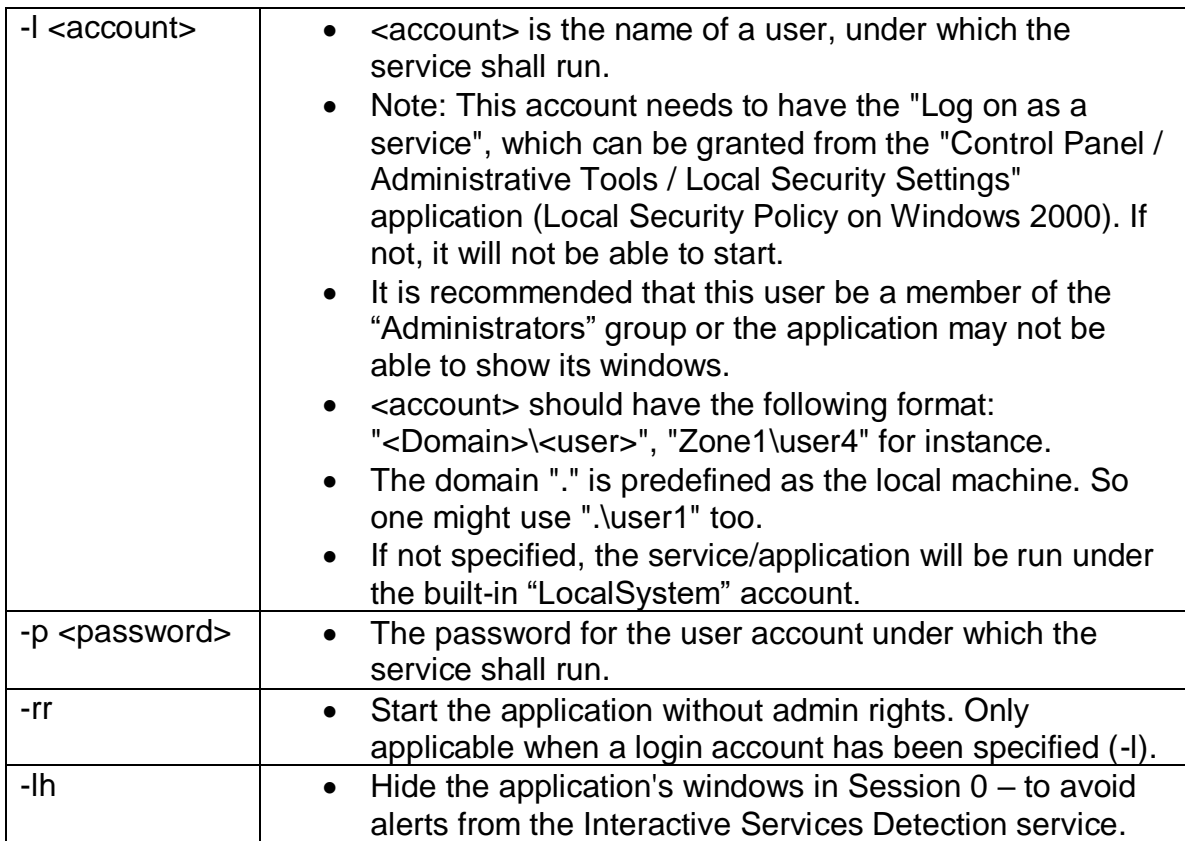

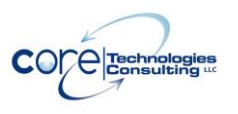

### <span id="page-10-0"></span>**4.2.3. Monitoring**

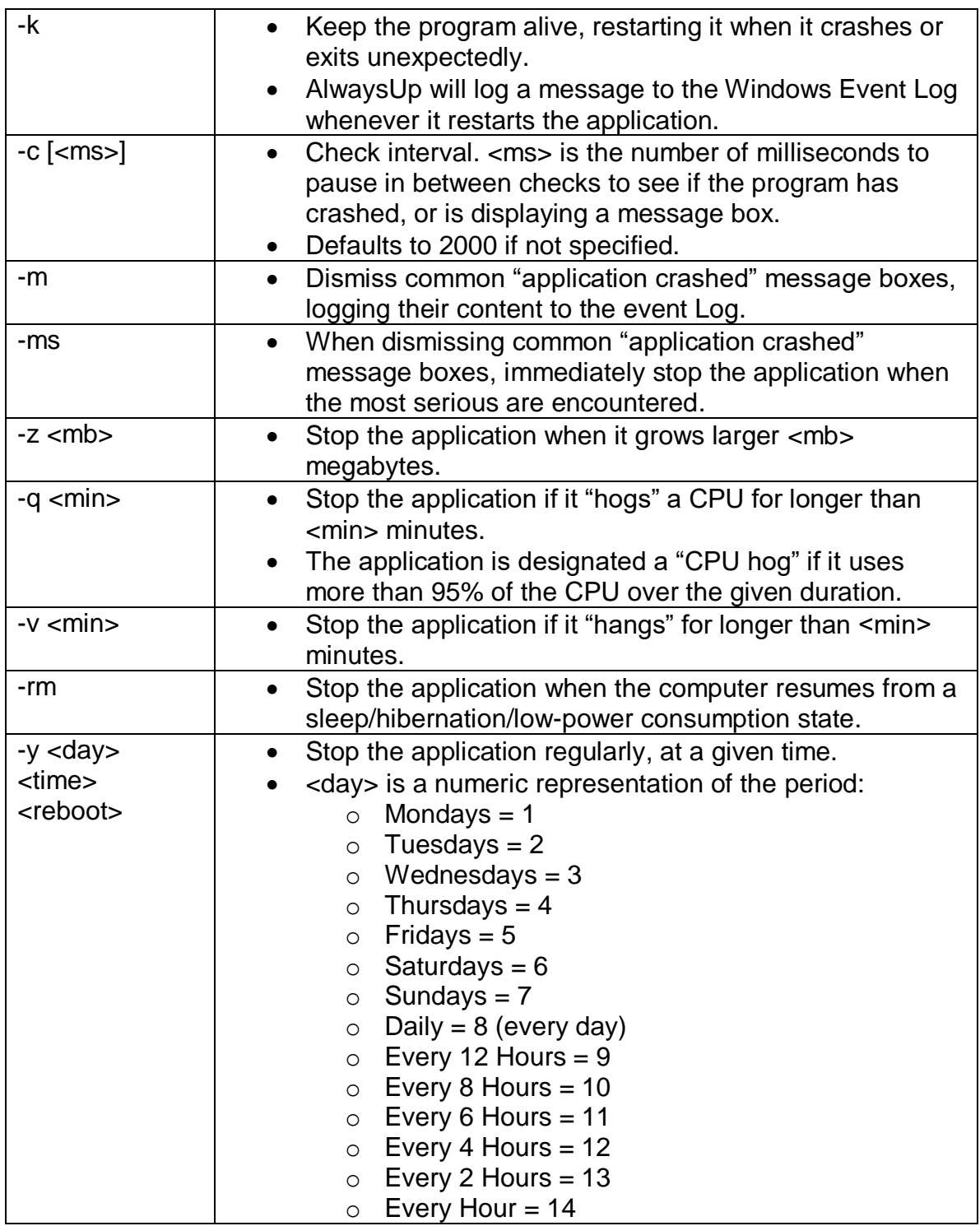

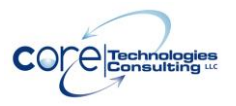

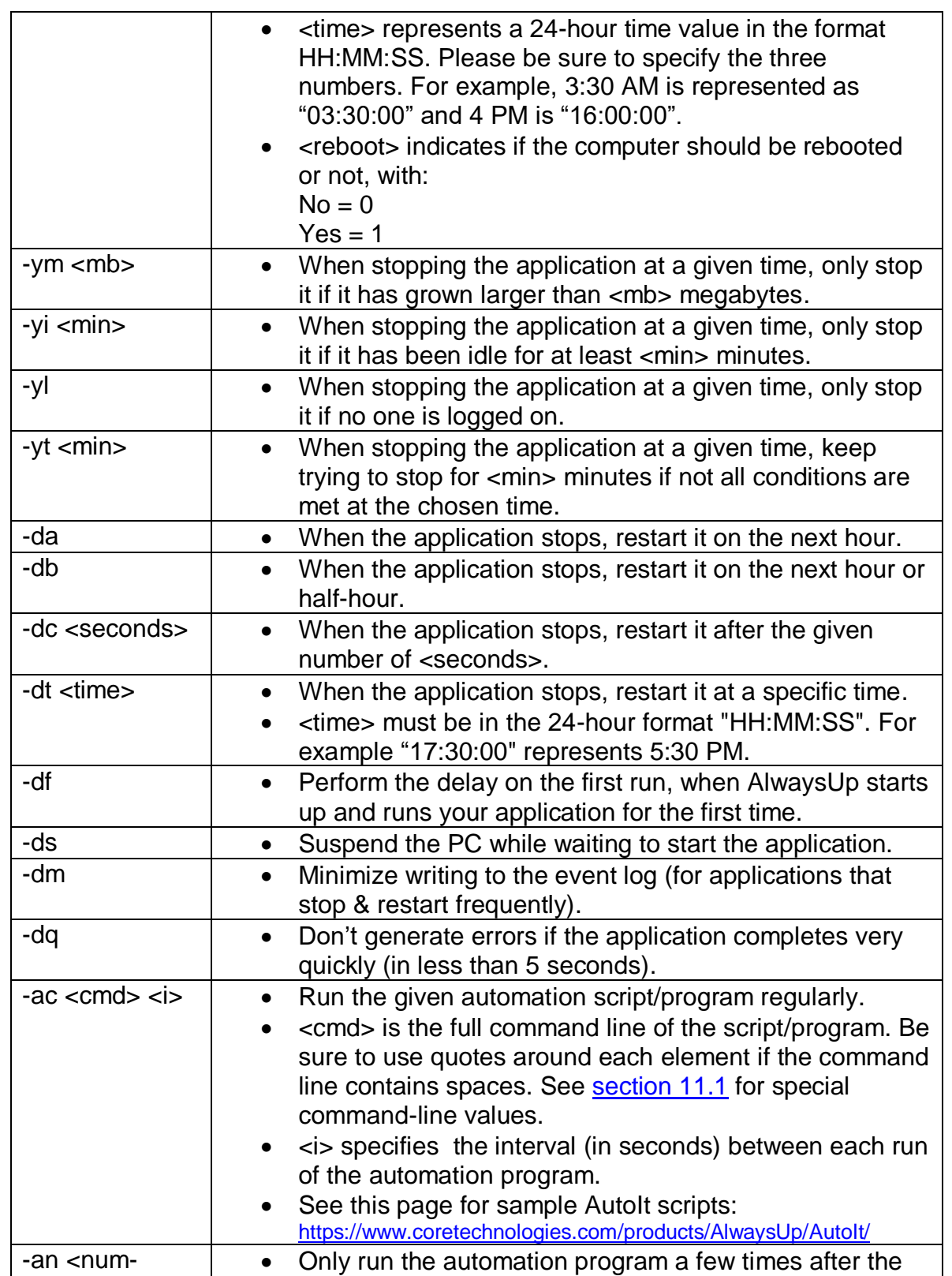

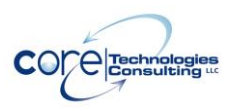

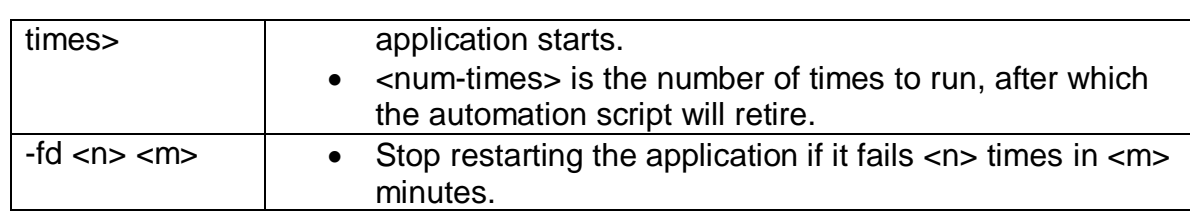

### <span id="page-12-0"></span>**4.2.4. Sanity Checks**

See **Appendix I** for details on the "Sanity Check" feature.

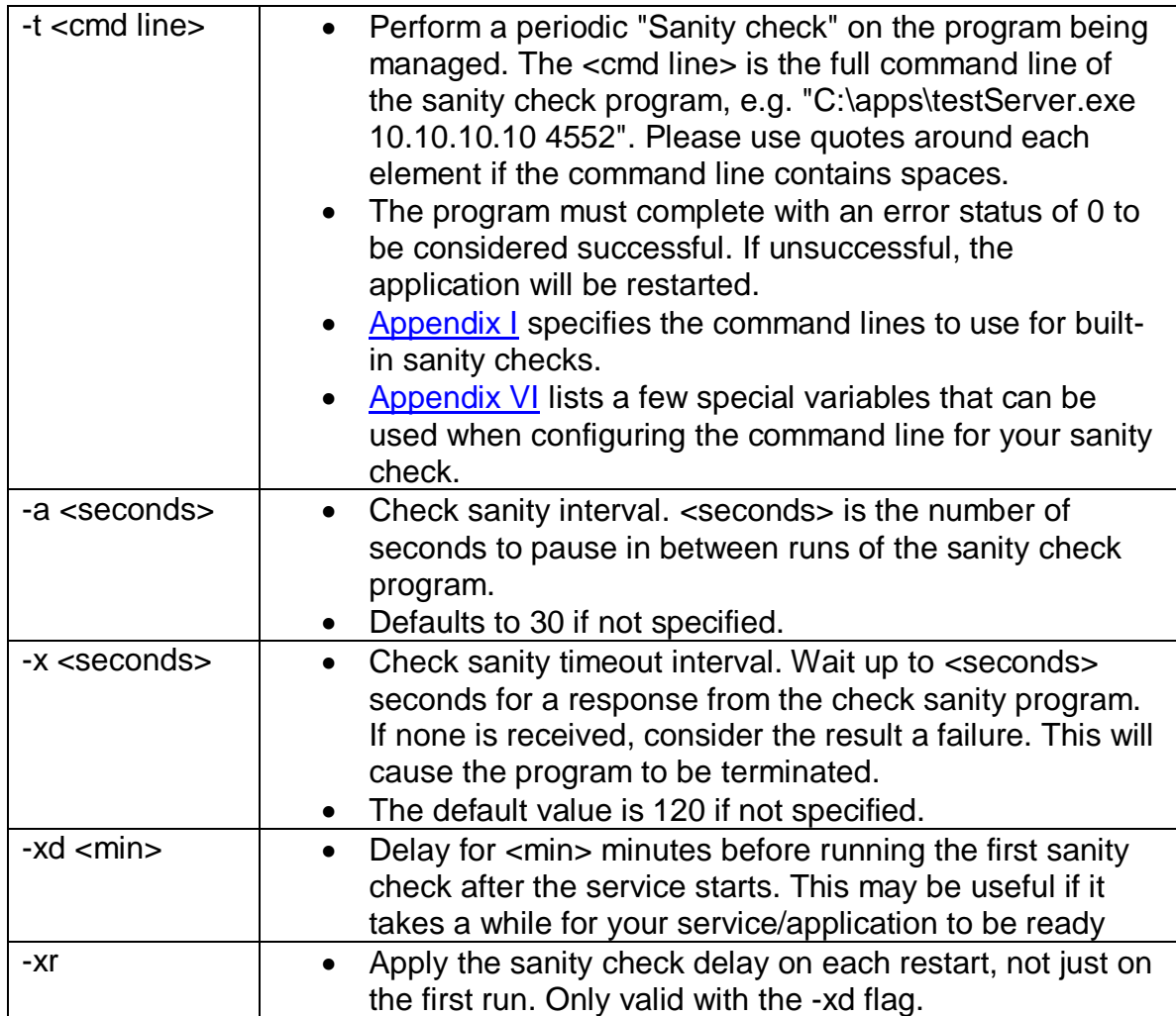

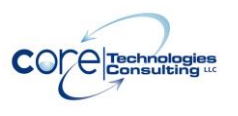

### <span id="page-13-0"></span>**4.2.5. Notification (via E-Mail)**

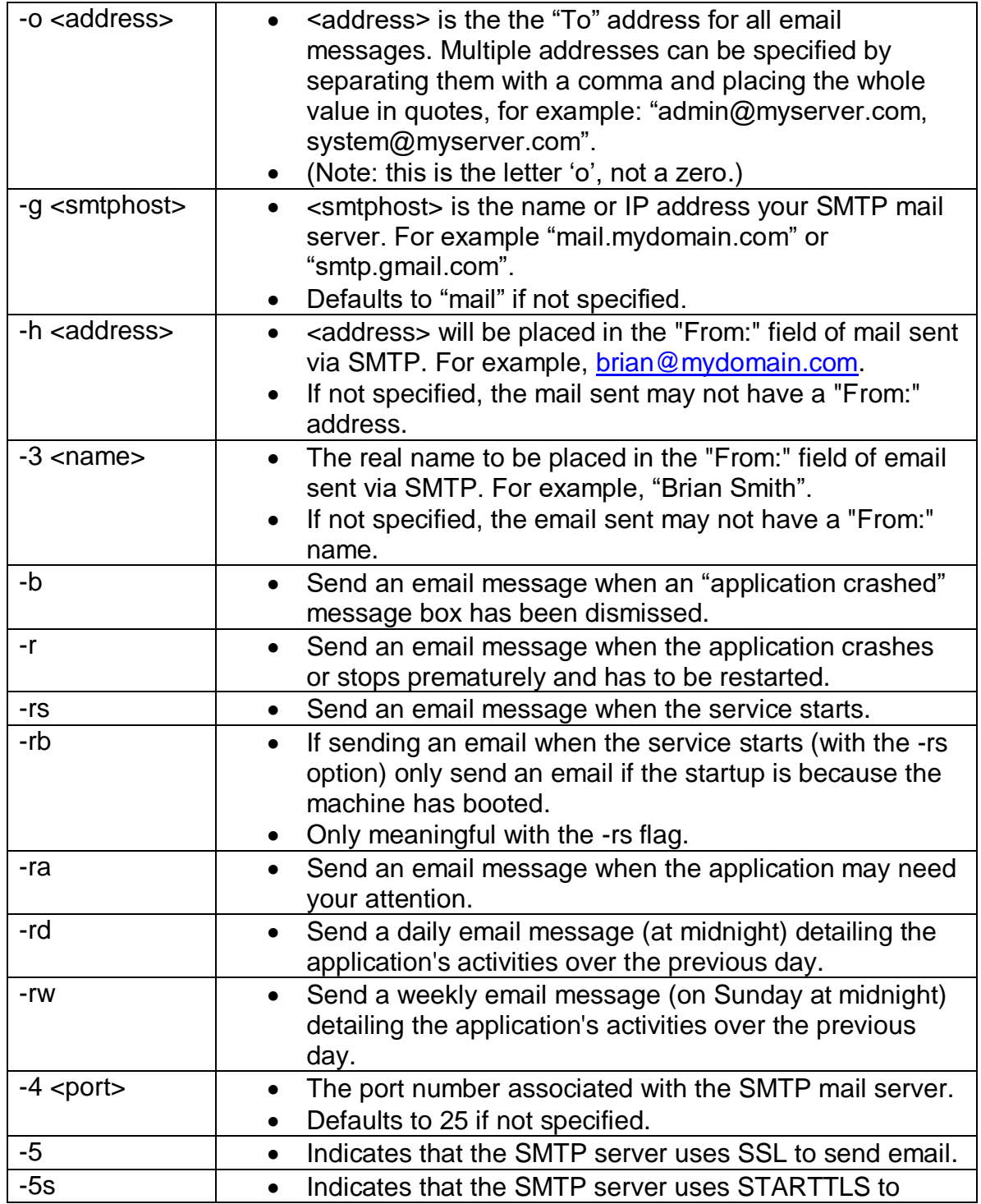

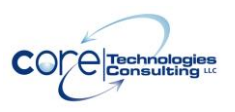

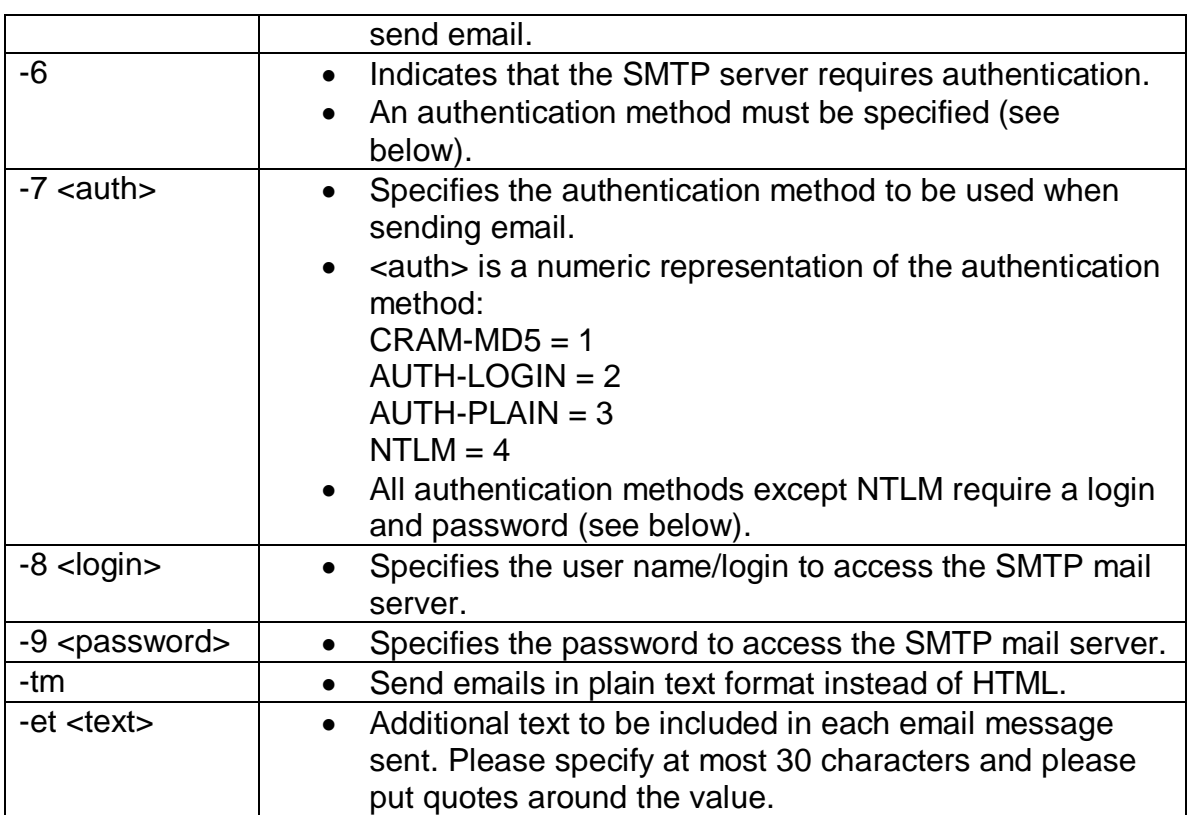

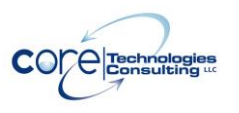

### <span id="page-15-0"></span>**4.2.6. Startup**

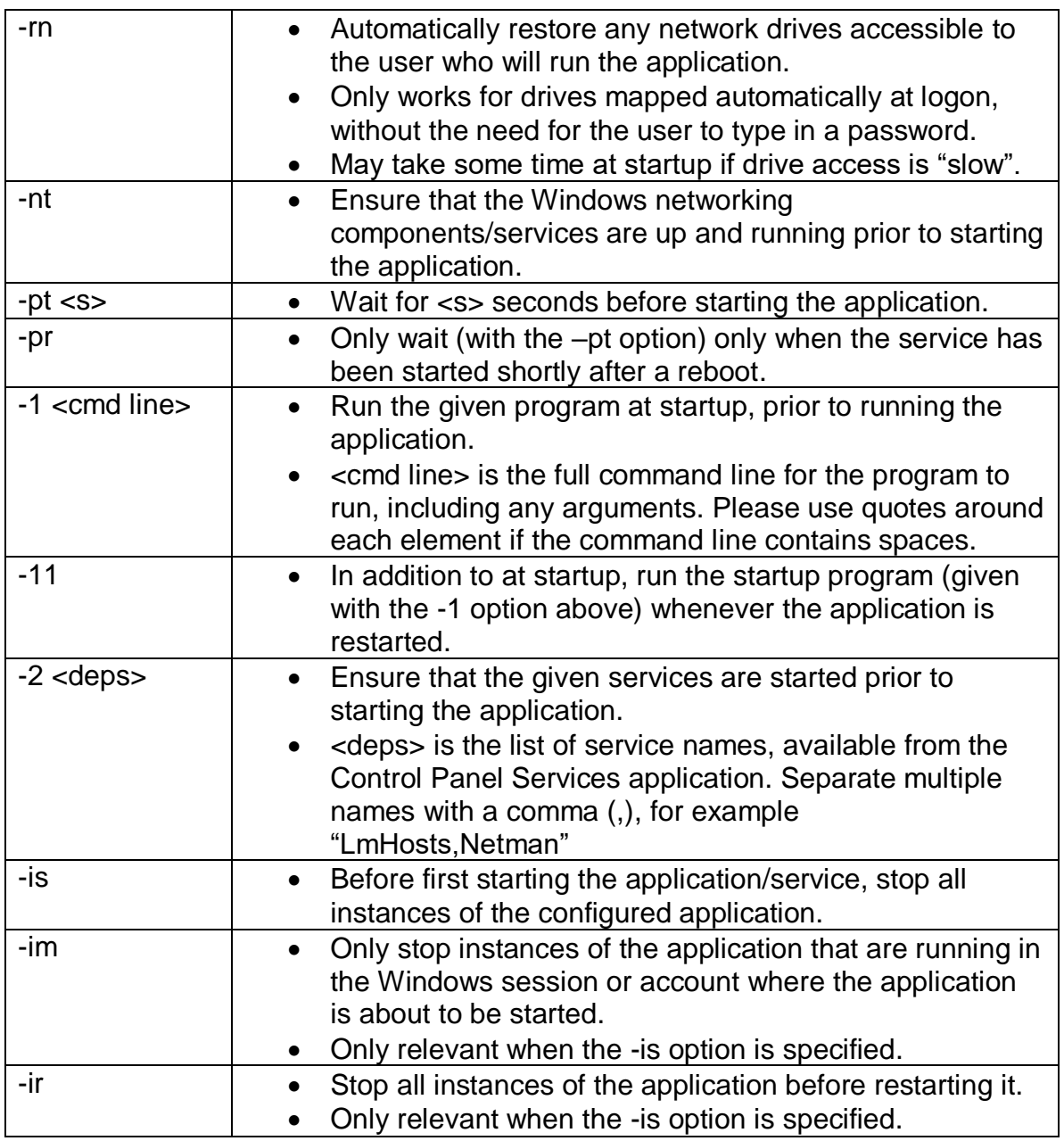

### <span id="page-15-1"></span>*4.3. Return Codes*

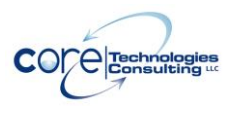

AlwaysUp Command-Line Tools Manual and Communication of the Version 16.0

InstallService returns 0 (zero) on success and non-zero on failure. When it fails, the reason for failure is reported to the standard output (stdout).

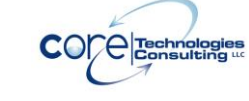

### <span id="page-17-0"></span>*4.4. Examples*

1. The following installs the Windows Notepad application (notepad.exe) as a service, restarting it whenever it crashes or stops unexpectedly:

#### *InstallService Notepad "c:\Windows\notepad.exe c:\data.txt" -k*

2. The following installs (or updates) the "MyServer" application, which runs "C:\MyServer\MyServer.exe /fast /usermode true" from directory "C:\MyServer\Run" as user "tbrown" with password "thepassword". The application will be restarted whenever it crashes or stops unexpectedly, whenever it uses more than 512MB of RAM, and every day at 3AM. The application will be started only after the "Netman" (Network Connections) service has started. E-mail will be sent to admin@mydomain.com using server "mail.mydomain.com" whenever the application is restarted, or whenever a message box is dismissed:

#### *InstallService.exe "My Server"*

- *"C:\MyServer\MyServer.exe /fast /usermode true" -k -m -o admin@mydomain.com -h alwaysup\_report@mydomain.com -g "mail.mydomain.com" -r -b -l ".\tbrown"*
- *-p "thepassword"*
- *-w "C:\MyServer\Run" -y 8 3 -z 512 -2 "Netman"*

### <span id="page-17-1"></span>*4.5. Using the AlwaysUp GUI to Construct the Command Line*

The AlwaysUp GUI can be used to ease the creation of the InstallService command line. Basically, you configure your application/service in the AlwaysUp GUI and select a special OEM menu item to reveal the command line used to install the service.

To use this method:

- 1. Install the AlwaysUp GUI package (available at [https://www.coretechnologies.com/products/AlwaysUp/\)](https://www.coretechnologies.com/products/AlwaysUp/)
- 2. Copy your license file ("alwaysup.dat") to the location where AlwaysUp was installed (by default, "C:\Program Files (x86)\AlwaysUp").
- 3. Start AlwaysUp
- 4. Create your service/application

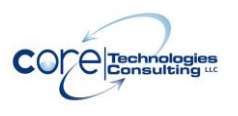

5. Highlight the service in the list and select "Command Line | InstallService command line..." from the "Application" menu:

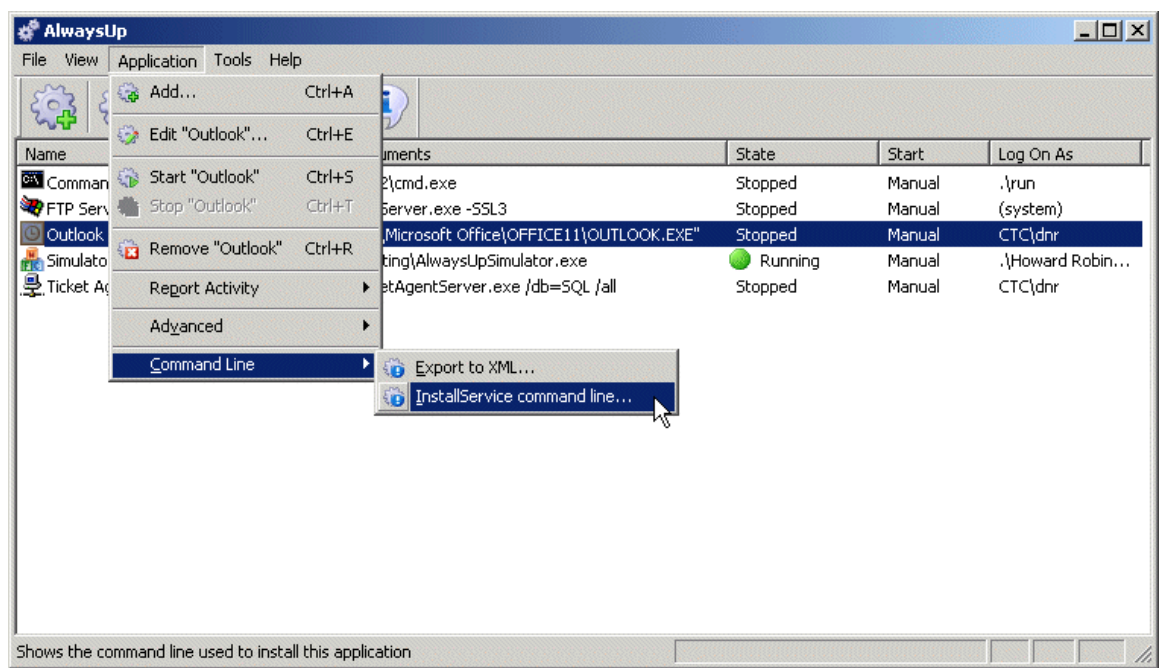

6. The following window will be presented:

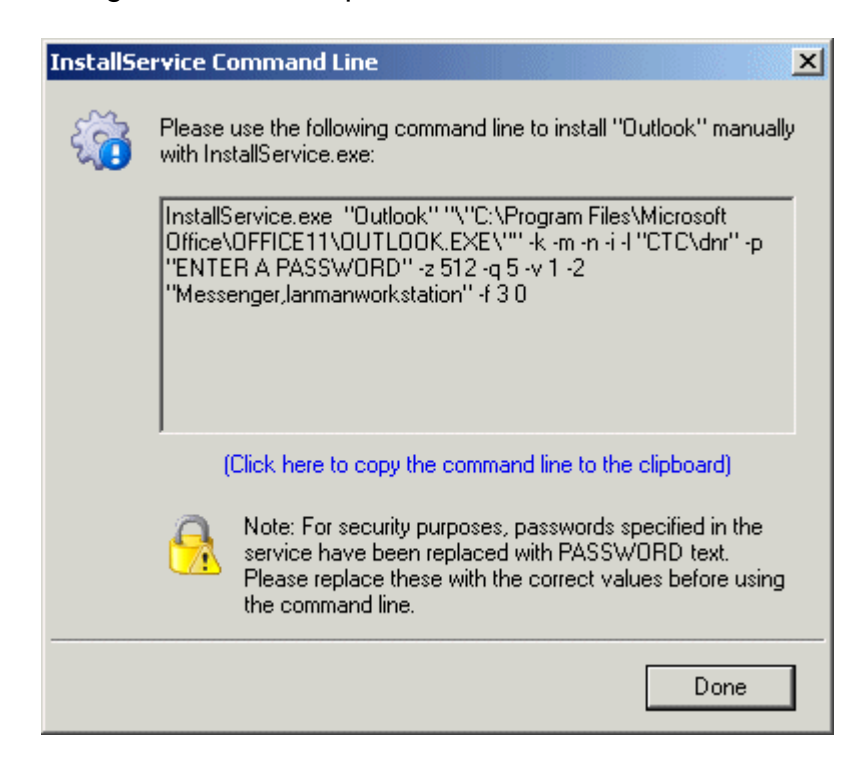

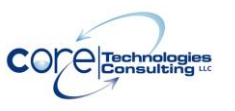

7. Copy the command line from the window by clicking on the hyperlink text.

Note that the "Command Line" menu is NOT available on machines without a command-line license (as specified in the alwaysup.dat license file).

### <span id="page-19-0"></span>*4.6. Using the AlwaysUp GUI to Create an XML file*

The AlwaysUp GUI can export an existing AlwaysUp service to an XML file, which can later be used to install the service on another machine.

To use this method:

- 1. Install the AlwaysUp GUI package (available at [https://www.coretechnologies.com/products/AlwaysUp/\)](https://www.coretechnologies.com/products/AlwaysUp/)
- 2. Copy your license file ("alwaysup.dat") to the location where AlwaysUp was installed (by default, "C:\Program Files (x86)\AlwaysUp").
- 3. Start AlwaysUp
- 4. Create your service/application
- 5. Highlight the service in the list and select "Export…" from the "Application" menu.
- 6. This will bring up a standard "Save As" dialog box where you specify the name of the XML file to be written.

In addition, the AlwaysUp GUI supports simple drag-and-drop from the list of applications to Windows Explorer (or the desktop, etc.) to create a suitable XML file.

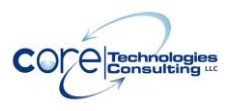

### <span id="page-20-0"></span>**5. UninstallService**

UninstallService will remove a service previously installed with InstallService.

### <span id="page-20-1"></span>*5.1. Command Line Syntax*

The command line syntax for UninstallService is:

#### *UninstallService.exe <Application name>*

Where:

*<Application name>* is the name of an existing AlwaysUp application that was installed using InstallService.

### <span id="page-20-2"></span>*5.2. Return Codes*

UninstallService returns 0 (zero) on success and non-zero on failure. When it fails, the reason for failure is reported to the standard output (stdout). Note that the service will be stopped prior to uninstalling it, so it is not necessary to explicitly stop it before uninstalling.

### <span id="page-20-3"></span>*5.3. Examples*

The following would uninstall the "Notepad" application created in section 2.3:

#### *UninstallService Notepad*

### <span id="page-20-4"></span>*5.4. Using SC*

The "SC" command can also be used to uninstall the service. Please see the following pages for details on SC:

- [https://www.coretechnologies.com/blog/windows-services/essential-tools](https://www.coretechnologies.com/blog/windows-services/essential-tools-windows-services-sc-exe/)[windows-services-sc-exe/](https://www.coretechnologies.com/blog/windows-services/essential-tools-windows-services-sc-exe/)
- <https://ss64.com/nt/sc.html>

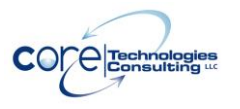

When using SC, you may have to specify the AlwaysUp application name with a special suffix added by AlwaysUp when it was installed. For example, if your AlwaysUp application is called "Notepad", the name of the Windows Service created by AlwaysUp may be "Notepad (managed by AlwaysUpService)". You would invoke SC as:

#### *SC.exe delete "Notepad (managed by AlwaysUpService)"*

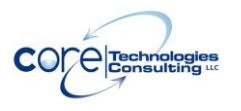

AlwaysUp Command-Line Tools Manual Version 16.0

### <span id="page-22-0"></span>**6. AlwaysUpService**

AlwaysUpService is an internal component distributed with the suite. It is responsible for actually running your application as a service and can be invoked to export an application's configuration as XML, or to start your application in the current session

### <span id="page-22-1"></span>*6.1. Export to XML*

The command line syntax to export an application's configuration as XML is:

#### *AlwaysUpService.exe <Application name> -exportxml <XML file name>*

Where:

*<Application name>* is the name of an existing service that was installed using InstallService.

*<XML file name>* is the full path to a file name in which to save the XML. The file is overwritten if it already exists.

Please see [Appendix II](#page-34-0) for details on the XML.

### <span id="page-22-2"></span>*6.2. Start or Restart your Application in the Current Session*

If you wish to start or restart your application in the session that you are currently logged in to, the syntax is as follows:

*AlwaysUpService.exe <Application name> -start-in-current-session*

or

#### *AlwaysUpService.exe <Application name> -restart-in-current-session*

Where:

*<Application name>* is the name of an existing service that was installed using InstallService.

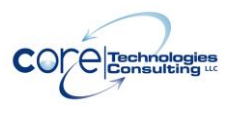

AlwaysUp Command-Line Tools Manual and Communication of the Version 16.0

Please see **Appendix III** for a discussion of Sessions and why you may want to start your application in this manner.

### <span id="page-24-0"></span>**7. Starting and Stopping AlwaysUp Services with the NET Command**

AlwaysUp Service can be manipulated using the "net.exe" command (just as any other service can be).

### <span id="page-24-1"></span>*7.1. To Start a Service*

Run:

```
net start "<Application name> (managed by AlwaysUpService)"
```
Where:

*<Application name>* is the name given to the AlwaysUp application at installation.

Notice that you must add the "(managed by AlwaysUpService)" suffix if that is how the service is actually named in the Service Control Manager.

For example, to start an AlwaysUp application named "Server", use:

#### *net start "Server (managed by AlwaysUpService)"*

The application will be started in the isolated Session 0.

### <span id="page-24-2"></span>*7.2. To Start a Service in a Specific Session*

On systems with multiple sessions, AlwaysUp can be directed to launch the application in a specific session, making the application's windows available to the user logged in there.

Run:

*net start "<Application name> (managed by AlwaysUpService)" /<SID>*

Where:

*<Application name>* is the name given to the AlwaysUp application at installation.

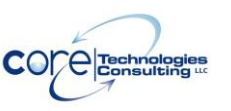

*<SID>* is the ID of the session where the application is to be run.

Notice that you must add the "(managed by AlwaysUpService)" suffix if that is how the service is actually named in the Service Control Manager.

For example, to start an AlwaysUp application named "Server" in session 2, use:

#### *net start "Server (managed by AlwaysUpService)" /2*

Please see **Appendix III** for a discussion of Sessions and why you may want to start your application in this manner.

### <span id="page-25-0"></span>*7.3. To Start a Service in a Specific User's Session*

On systems with multiple sessions, AlwaysUp can be directed to launch the application in a user's session, making the applications windows available to him.

Run:

#### *net start "<Application name> (managed by AlwaysUpService)" /"user:<User name>"*

Where:

*<Application name>* is the name given to the AlwaysUp application at installation.

*<User name>* is the user name/login of the user logged in to the session where the application is to be run.

Notice that you must add the "(managed by AlwaysUpService)" suffix if that is how the service is actually named in the Service Control Manager.

For example, to start an AlwaysUp application named "Server" in user mjones's session (so that the application is visible to him), use:

#### *net start "Server (managed by AlwaysUpService)" /"user:mjones"*

Please see **Appendix III** for a discussion of Sessions and why you may want to start your application in this manner.

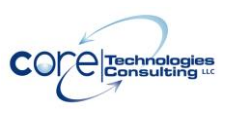

### <span id="page-26-0"></span>*7.4. To Stop a Service*

Run:

#### *net stop "<Application name> (managed by AlwaysUpService)"*

Where:

*<Application name>* is the name given to the AlwaysUp application at installation.

Notice that you must add the "(managed by AlwaysUpService)" suffix if that is how the service is actually named in the Service Control Manager.

For example, to start an AlwaysUp application named "Server", use:

#### *net stop "Server (managed by AlwaysUpService)"*

Additional details on the "net" command are available here:

- [https://www.coretechnologies.com/blog/windows-services/essential-tools](https://www.coretechnologies.com/blog/windows-services/essential-tools-for-windows-services-net-command/)[for-windows-services-net-command/](https://www.coretechnologies.com/blog/windows-services/essential-tools-for-windows-services-net-command/)
- <https://ss64.com/nt/net-service.html>

### <span id="page-27-0"></span>**8. Files to Distribute with your Applications**

These files should be distributed with your applications:

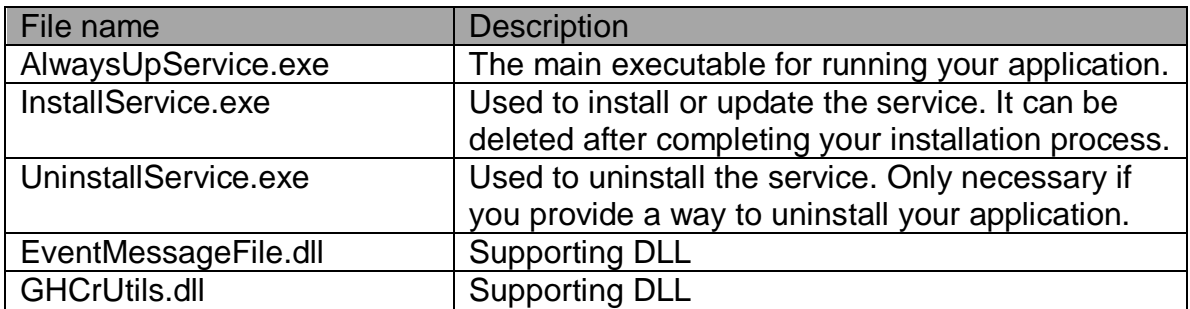

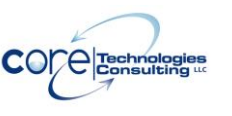

### <span id="page-28-0"></span>**9. Integrating AlwaysUp CLT into your Application's Installer**

AlwaysUp CLT was designed to be easily deployed with today's most popular installation software (Windows Installer, InstallShield, Inno Setup, etc.). While each Installer has its own way of doing things, the following steps must be performed to distribute AlwaysUp seamlessly alongside your application:

- 1. Copy the AlwaysUp executables and supporting DLLs to a directory of your choice. (Section 8 lists the files.) If you have already purchased AlwaysUp CLT, please include your .DAT license file as well.
- 2. Run "InstallService.exe" (described in Section 4) with the parameters necessary to configure AlwaysUp CLT to run your application as a service.
- 3. Start your application, if desired (see Section 7).

That's it! After installation, AlwaysUp CLT will run your application as configured in step 2.

Please don't hesitate to get in touch with us if you need help integrating AlwaysUp with your application's installer. We will be happy to assist.

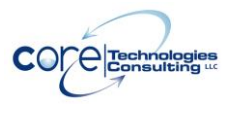

### <span id="page-29-0"></span>**10. Licensing & Registration**

The AlwaysUp command-line components are free to evaluate for the first 30 days. After the trial period a license must be purchased to continue usage.

If you find the programs useful, we encourage you to license them. The small licensing fee charged will fund continued development of AlwaysUp and will entitle you to expedited support from Core Technologies Consulting LLC, the author of the software.

Please send email to **support@CoreTechnologies.com** for licensing details.

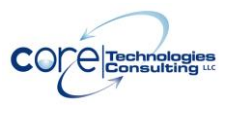

### <span id="page-30-0"></span>**11. Troubleshooting and Reporting Problems**

Please consult the AlwaysUp FAQ for troubleshooting tips and answers to frequently asked questions:

[https://www.coretechnologies.com/products/AlwaysUp/AlwaysUp\\_FAQ.html](https://www.coretechnologies.com/products/AlwaysUp/AlwaysUp_FAQ.html)

If you encounter a problem while using AlwaysUp, please send email to:

[support@CoreTechnologies.com](mailto:support@CoreTechnologies.com)

Be sure to include the following information:

- Your Operating System
- The version of AlwaysUp in use
- Detailed steps for reproducing any software bugs/issues

<span id="page-30-1"></span>Feel free to send requests for enhancements to the same address.

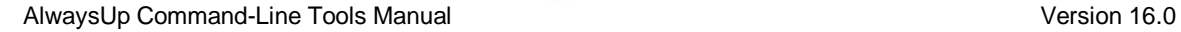

### <span id="page-31-0"></span>**12. Appendix I: The Sanity Check Utility**

AlwaysUp can periodically run a program (a "Sanity check utility") to periodically check if the application being monitored is functioning normally. The utility should exit with a return code of:

- 0 when the check succeeds:
- 1 when the check fails and the application should be stopped and restarted as you have configured;
- 10 when the check fails and the computer should be rebooted;
- 100 when the check fails and your application should be stopped **and not restarted**;
- any other value when the check fails due to an error independent of the application being monitored (such as an error internal to the utility), or to simply indicate failure without causing a restart.

In the third case, the application is not restarted but a message is written to the event log (and an email is sent if so configured).

Note that if the sanity check utility fails to complete in 120 seconds, the application will be restarted.

The popular "ConnectToSocketSanityCheck" program (with full source code) is available in the "SanityCheck" sub-directory. Given a host and port on the command line, it returns 0 if a socket could be opened, 1 if the socket could not be opened, and -1 if there was an internal error initializing the sockets API. It can be used to check if a TCP/IP application, such as a web server, is accepting connections.

### <span id="page-31-1"></span>*12.1. Built-In Sanity Checks*

AlwaysUp comes with a few pre-defined sanity checks. You can use them by providing the sanity check command line in a specific format, with the ["-t" flag.](#page-12-0)

#### **12.1.1. Check that a drive letter is mapped**

<span id="page-31-2"></span>To check that a given drive letter is available, specify this command:

dm:DRIVE-LETTER.

For example, to check that the G drive is accessible, use:

dm:G

### **12.1.2. Check that a file was recently updated**

<span id="page-32-0"></span>To check that a given file was modified recently, specify this command:

fu:\"FILENAME\" TIMEOUTSECONDS

For example, to check that the file "C:\MyServer\myserver.log" was updated within the past 5 minutes, use:

fu:\"C:\MyServer\myserver.log\" 300

### <span id="page-32-1"></span>**12.1.3. Check that a network server is accepting connections**

To check that a TCP/IP host and port is accepting connections, specify this command:

tc:HOSTNAME PORT

For example, to check that the TCP/IP server at 10.0.0.12 is accepting connections on port 8088, use:

tc:10.0.0.12 8088

#### **12.1.4. Check that a web server is responding properly**

<span id="page-32-2"></span>To check that a web server is responding to a specific URL and not returning a 4XX or 5XX code, specify this command:

cw:URL TIMEOUTSECONDS

For example, to check that URL https://10.0.0.12:8008/status/ is up and responding in less than a minute, use:

cw: https://10.0.0.12:8008/status/ 60

#### **12.1.5. Check that a program is running**

<span id="page-32-3"></span>To check that a given executable is running, specify this command:

ca:EXE-NAME|descendant

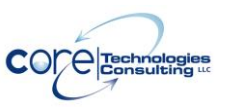

For example, to check that Notepad is running, use:

ca:notepad.exe

### <span id="page-33-0"></span>**12.1.6. Check that your application has open network connections**

To check that your application has one or more open TCP/IP network connections, specify this command:

cn:listen;outbound

For example, to check that your application has at least one outbound TCP/IP connection, use:

cn:outbound

#### **12.1.7. Check for one or more adverse Windows events**

<span id="page-33-1"></span>To check that a meaningful event was written to a Windows Event Log while the application was running, specify this command:

dm:LOG-NAME;ID1,ID2

The event log value can be any of the standard Windows event log names: Application, Security, Setup, or System.

For example, to check if event 4672 was written to the Windows Security Event Log, use:

<span id="page-33-2"></span>dm:Security;4672

AlwaysUp Command-Line Tools Manual Version 16.0

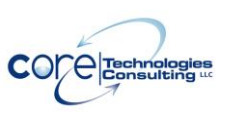

### <span id="page-34-0"></span>**Appendix II: The InstallService XML**

As outlined in section 2.1, the InstallService.exe utility can accept XML describing how the application is to be installed. The XML is governed by the schema available at our web site:

[https://www.coretechnologies.com/products/AlwaysUp/AlwaysUpCLT/alwaysup\\_i](https://www.coretechnologies.com/products/AlwaysUp/AlwaysUpCLT/alwaysup_installservice.xsd) [nstallservice.xsd](https://www.coretechnologies.com/products/AlwaysUp/AlwaysUpCLT/alwaysup_installservice.xsd)

XML to install the Windows "Notepad" application with AlwaysUp follows:

```
<?xml version="1.0" encoding="UTF-8"?>
<alwaysup-installservice-configuration xmlns:xsi="http://www.w3.org/2001/XMLSchema-instance" 
xsi:noNamespaceSchemaLocation="http://www.coretechnologies.com/AlwaysUp/AlwaysUpCLT/a
lwaysup_installservice.xsd">
```
<!-- The name of the service --> <name>Notepad Test</name>

```
<!-- An optional description of the service of the service -->
<description>Installed via XML using AlwaysUp</description>
```

```
<!-- General settings -->
<general>
       <!-- Path to Notepad executable. This may be different on your system! -->
       <application-path>c:\winnt\notepad.exe</application-path>
       <application-arguments></application-arguments>
       <start-directory></start-directory>
       <set-priority priority="normal"/>
       <start type="manually"/>
</general>
<!-- Log-on settings. -->
<log-on-as-system/>
<!-- Monitoring the application -->
<monitor>
       <restart>
               <when-app-crashes/>
                <when-app-hangs enabled="true" for-longer-than="1"/>
                <when-memory-exceeds enabled="true" size="32"/>
                <when-cpu-hogged enabled="true" for-longer-than="5"/>
       </restart>
       <dismiss-messageboxes/>
</monitor>
<!-- Notification settings. Change to reflect your mail settings. -->
```

```
<notification>
```
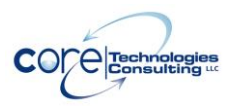

AlwaysUp Command-Line Tools Manual Version 16.0

<email>

```
<to-address>admin@yourdomain.com</to-address>
              <from-name>Administrator</from-name>
              <from-address>alwaysup@yourdomain.com</from-address>
              <send>
                      <when-application-stops/>
                      <when-messagebox-dismissed/>
                      <daily/>
                      <weekly/>
              </send>
              <smtp-server>
                      <name>mail.yourdomain.com</name>
                      <port>25</port>
              </smtp-server>
       </email>
</notification>
<!-- Startup settings -->
<startup>
       <dependencies enabled="true">
              <service-name>lanmanworkstation</service-name>
       </dependencies>
</startup>
```
</alwaysup-installservice-configuration>

<span id="page-35-0"></span>This file is also available at: [https://www.coretechnologies.com/products/AlwaysUp/AlwaysUpCLT/install\\_note](https://www.coretechnologies.com/products/AlwaysUp/AlwaysUpCLT/install_notepad_alwaysup_sample.xml) [pad\\_alwaysup\\_sample.xml](https://www.coretechnologies.com/products/AlwaysUp/AlwaysUpCLT/install_notepad_alwaysup_sample.xml)

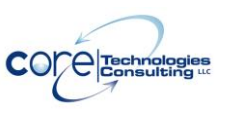

### <span id="page-36-0"></span>**13. Appendix III: Remote Desktop and Terminal Services Sessions**

Whenever a user logs in to a Windows PC, he interacts with a "session" – his own private graphical sandbox with a dedicated desktop and set of windows. PCs with Terminal Services and Remote Desktop software allow multiple users to be logged in to a single PC simultaneously, with each user having his own private session and the illusion of being the only user of the PC. This privacy ensures that application windows in one session are not visible in (nor accessible to) another session. Each session is identified by a unique session ID.

Windows services can be affected by PCs supporting multiple sessions. When the PC boots and services are started, only one session is created and all services will run in that session. That session is known as "Session 0".

When AlwaysUp is running your application in Session 0, it is not visible in any other session. If you start a Remote Desktop Connection and you are granted another session (with a non-zero ID), you will not be able to interact with your application running in Session 0. Old tricks such as starting Remote Desktop with the "/console" flag will allow you to connect to the Session 0 on Windows XP and 2003, but will not do the job on newer versions of Windows as Session 0 is isolated there.

If your application is running in a different session, you can use AlwaysUp to run it in the current session and make its windows and tray icons available to you by selecting "Start <app> in this session" or "Restart <app> in this session" from the "Application" menu. Note that restarting will temporarily stop your application.

Additional information: **What is Session 0 Isolation?** [https://www.coretechnologies.com/WindowsServices/FAQ.html#WhatIsSession0I](https://www.coretechnologies.com/WindowsServices/FAQ.html#WhatIsSession0Isolation) [solation](https://www.coretechnologies.com/WindowsServices/FAQ.html#WhatIsSession0Isolation) **Impact of Session 0 Isolation on Services and Drivers in Windows Vista** [https://www.coretechnologies.com/WindowsServices/Microsoft-Impact-of-](https://www.coretechnologies.com/WindowsServices/Microsoft-Impact-of-Session-0-Isolation-on-Services-and-Drivers-in-Windows-Vista.pdf)[Session-0-Isolation-on-Services-and-Drivers-in-Windows-Vista.pdf](https://www.coretechnologies.com/WindowsServices/Microsoft-Impact-of-Session-0-Isolation-on-Services-and-Drivers-in-Windows-Vista.pdf) **Terminal Services Sessions** [https://docs.microsoft.com/en-us/windows/desktop/TermServ/terminal-services](https://docs.microsoft.com/en-us/windows/desktop/TermServ/terminal-services-sessions)[sessions](https://docs.microsoft.com/en-us/windows/desktop/TermServ/terminal-services-sessions)

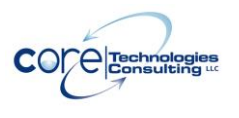

AlwaysUp Command-Line Tools Manual Version 16.0

### <span id="page-37-0"></span>**14. Appendix IV: AlwaysUp Web Service**

AlwaysUp Web Service is a free add-on program that allows you to control AlwaysUp from your web browser. Find out more and download the latest version at:

[https://www.CoreTechnologies.com/AlwaysUp/AlwaysUpWebService](https://www.coretechnologies.com/AlwaysUp/AlwaysUpWebService)

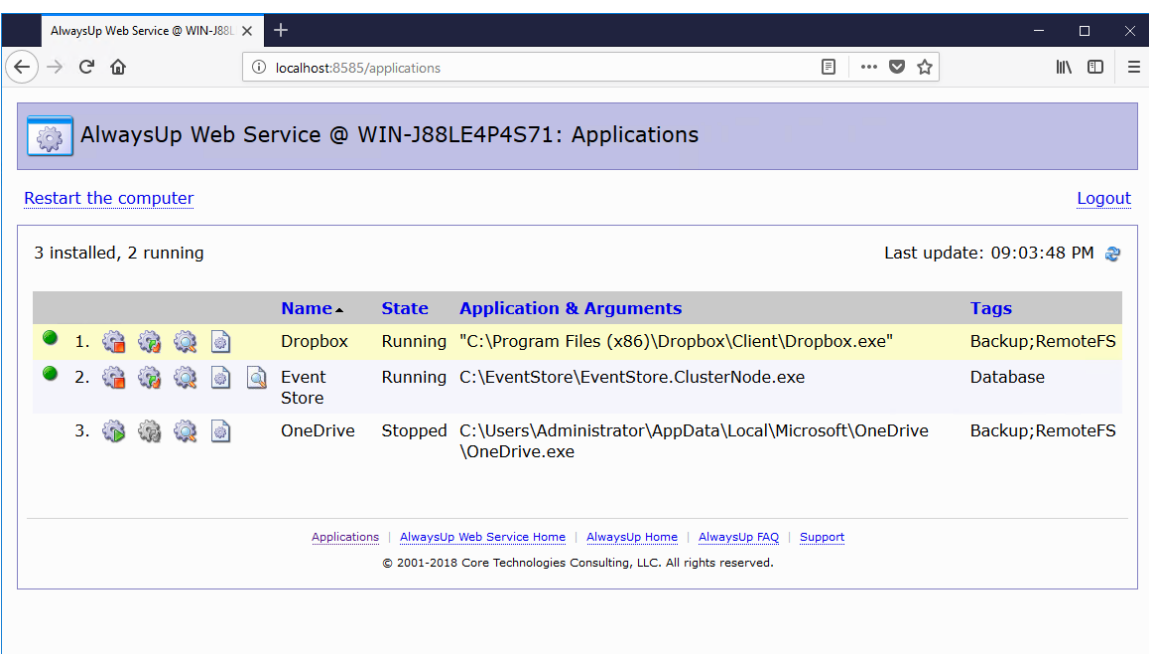

### <span id="page-38-0"></span>**15. Appendix V: AlwaysUp Event Log Messages**

As is the convention with Windows Services, AlwaysUp reports information, warnings, and errors to the Windows Application Event Log. That log is accessible through the Control Panel [Event Viewer](http://en.wikipedia.org/wiki/Event_Viewer) applet.

Each entry is logged on behalf of the related AlwaysUp application. For example, if you have an application called **"MyServer"**, then the Event Log will have entries with **"MyServer (managed by AlwaysUpService)"** as the designated source.

The following page presents the various messages that can be logged, along with more detailed information for each situation:

[https://www.coretechnologies.com/products/AlwaysUp/AlwaysUp\\_EventLog.html](https://www.coretechnologies.com/products/AlwaysUp/AlwaysUp_EventLog.html)

### <span id="page-38-1"></span>*15.1. How to Suppress Writing to the Event Log*

Event logging can be entirely disabled or limited by category via a registry key. To do so for a specific application/service:

- 1. Start the Registry Editor, Regedit.exe.
- 2. Navigate to **HKEY\_LOCAL\_MACHINE\ SYSTEM\CurrentControlSet\services\**
- 3. In the tree on the left, click on the service that you wish to modify. If your application is called "Notepad", then look for "Notepad (managed by AlwaysUpService)".
- 4. From the menu, select "Edit > New > DWORD (32-bit) value".
- 5. Rename the new value on the right to **"EventLogMask".**
- 6. Right-click on that name and select "Modify..."
- 7. Set the value to:
	- **0** to disable all writing to the event log
	- **1** if you want only errors
	- **3** if you want errors and warnings
	- **7** if you want errors, warnings and information (the default)
- 8. Click OK to record the value.
- 9. Close the Registry Editor.

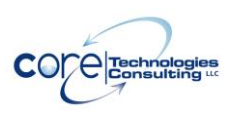

AlwaysUp Command-Line Tools Manual Version 16.0

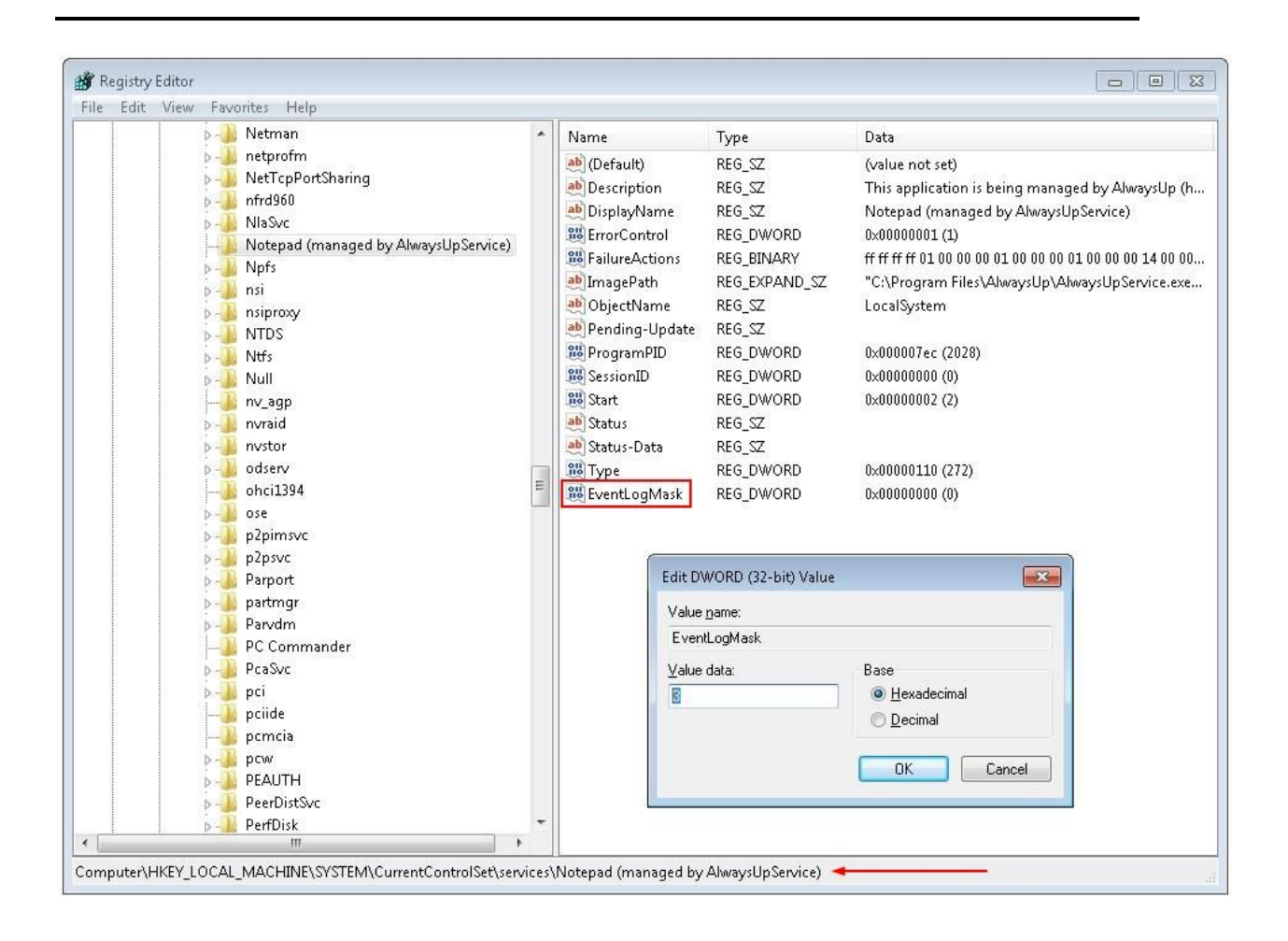

The changes will take effect the next time you restart your application in AlwaysUp (or reboot your PC).

<span id="page-39-0"></span>Note that you can affect all AlwaysUp applications by setting the EventLogMask value in **HKEY\_LOCAL\_MACHINE\SOFTWARE\ Core Technologies Consulting\AlwaysUp** (or **HKEY\_LOCAL\_MACHINE\SOFTWARE\Wow6432Node\Core Technologies Consulting\AlwaysUp** on 64-bit machines) instead. However an individual service's setting, when present, will override that master setting.

### <span id="page-40-0"></span>**16. Appendix VI: Special Command Line Variables**

AlwaysUp is able to pass your sanity check program (and any of the other commands invoked to support your application) one or more "special" values. Compose your command line with the appropriate string and AlwaysUp will make the substitution before invoking your program.

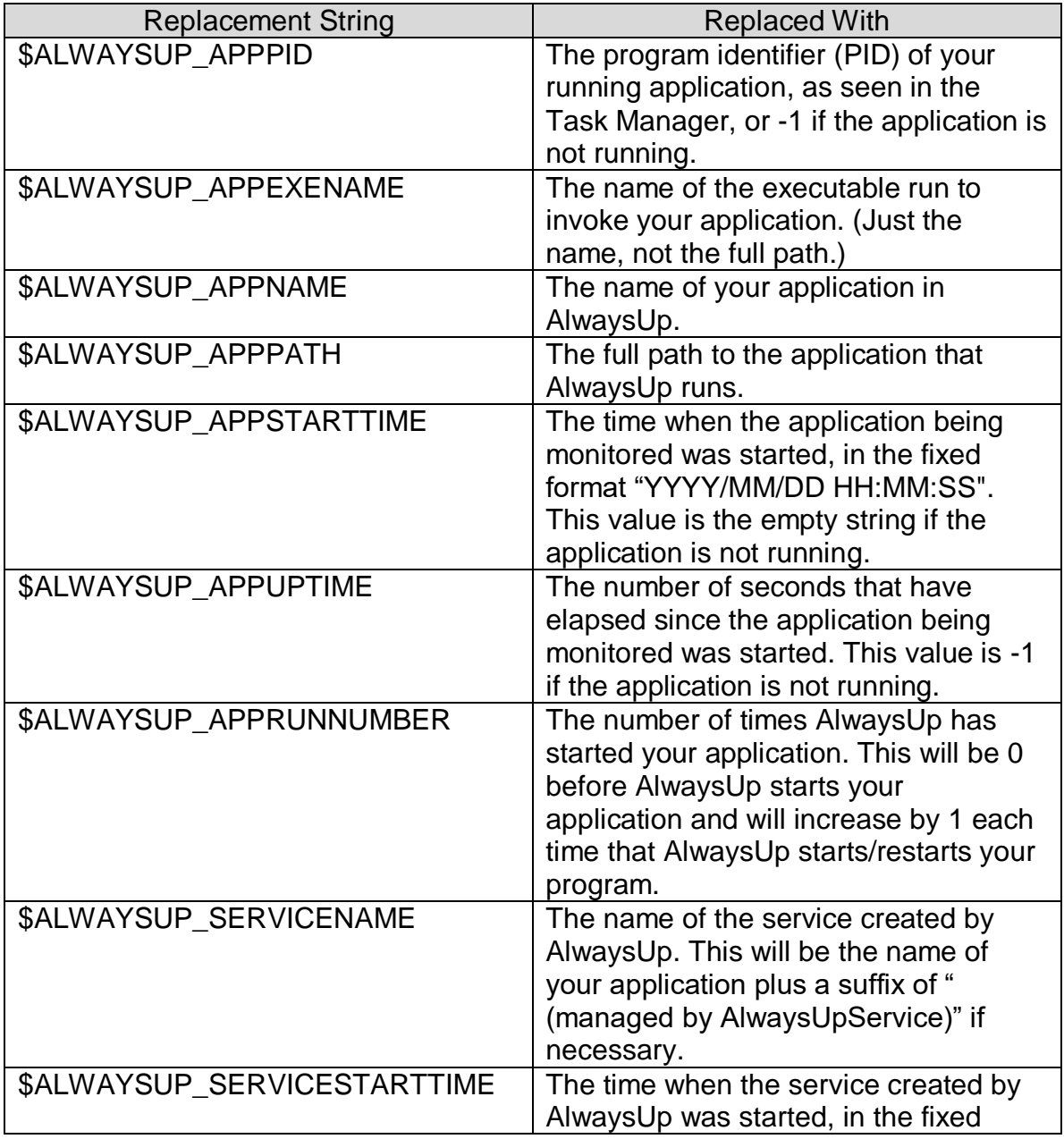

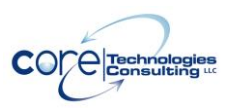

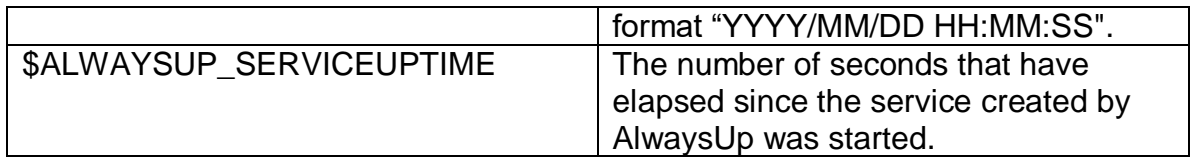

For example, to have AlwaysUp pass your Sanity check program the application's program identifier (PID), then your command line might resemble this:

C:\myserver\my\_check.exe \$ALWAYSUP\_PID

If your main application is running with PID 563, then your Sanity program will be invoked like this:

C:\myserver\my\_check.exe 563